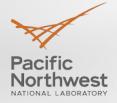

# Grid Optimization (GO) Competition Platform Interaction and Entry Submission

## STEPHEN ELBERT

Webinar 2

February 21, 2019, 12:00 pm ET

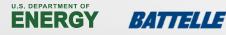

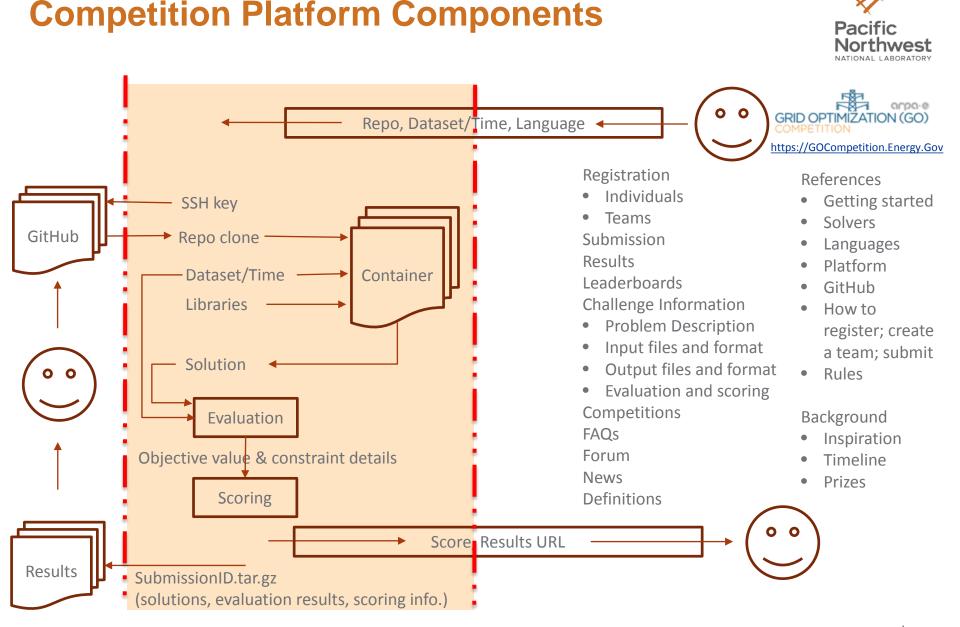

#### This webinar is being recorded for instructional purposes

# **Preparing to Submit—your environment**

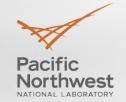

- Download available datasets
  - Sandbox (easy starting point)
  - Challenge 1 Original Datasets 1 & 2
  - Trial 1, 2 and Final datasets will not be available ahead of time
- Create Code 1
  - Runs with 10 (Real-time) or 45 (Offline) minute time limit
  - Creates solution1.txt (base case)
- Create Code 2
  - Longer time limit
  - Creates solution2.txt (contingency solution)
- Score solution files with <u>https://github.com/GOCompetition/Evaluation</u>
- Code invocation syntax on Languages page <u>https://gocompetition.energy.gov/languages</u>

# **Preparing to Submit as Entrant**

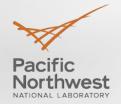

## Account Registration

- Individuals
- Team
  - GitHub username
  - Install SSH Key
  - Create repo with Code1, Code2, and submission.conf (if relevant; versioning, MPI)
- Eligibility, Documents for ARPA-E, and Platform Access
  - Registration Approval (via ARPA-E)  $\rightarrow$  Sandbox submission
  - Sandbox qualification  $\rightarrow$  Challenge 1 submission

# **Setting the GitHub SSH Key**

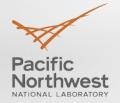

- Your team will be assigned an SSH key on the Team accountpage
  - Enter just the username, not http://github.com/username
  - The username is not case sensitive but the entry on the team page is because of the SSH Key
  - SSH (Secure Shell) keys are an access credential that are used in the SSH protocol
  - SSH keys are an authentication method used to gain access to an encrypted connection between systems
  - Allows the GO Competition platform to securely connect and download a team's submission code
  - <u>https://gocompetition.energy.gov/github-and-go-competition</u>
- Copy the team's SSH key (you can use the convenient copy button)
- Log in to your team's account on GitHub
- Go to Settings under your Public Profile icon
  - Icon is in the top-right navigation menu and "Settings" is in the drop-down list
- ► Go to "SSH and GPG keys" in the left menu bar or <u>https://github.com/settings/keys</u>
- Click on the "New SSH key" green button located at the top right of the SSH keys page
  - Create a title for your key (for example, GO Competition SSH key)
  - Paste the SSH text from the GO Competition Portal Team page into the Key text box
  - Click "Add SSH key" button
- Your new key is added to your SSH Key list and you are ready to test a GO Competition submission

# **GitHub SSH Key Diagram**

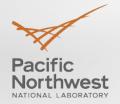

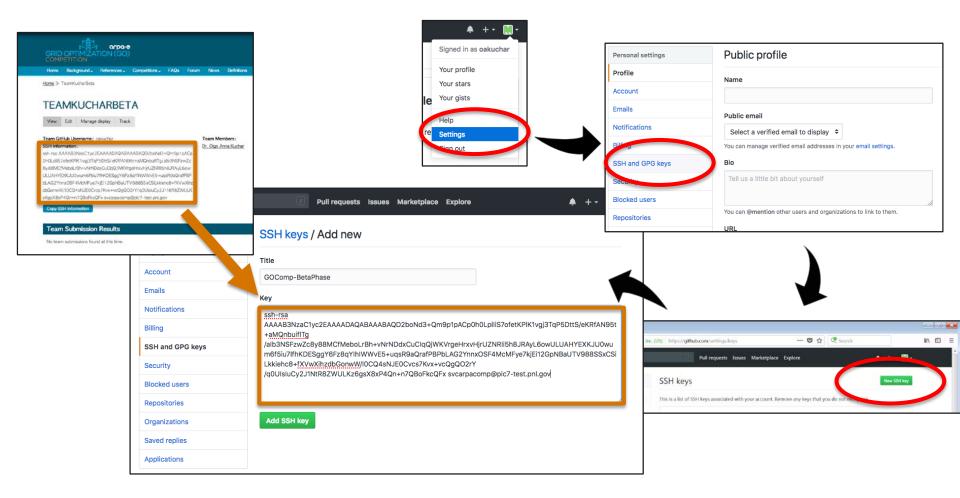

# **Software Environment**

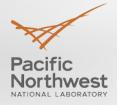

## Languages

https://gocompetition.energy.gov/languages

- Input Parameters
- Submission.conf
- ► C/C++
- GAMS
- Julia/JuMP
- Java/Scala
- Python
- MATLAB/MATPOWER
- Linux binary executables

## **Solver Libraries**

https://gocompetition.energy.gov/available-solvers

- CPLEX
- ► CVX
- GAMS
- Gurobi
- Ipopt
- MATLAB/MATPOWER
- Mosek
- PowerWorldSiemens PSS®E

See website for current versions and restrictions If you need something not currently provided, contact <u>arpacomp@pnnl.gov</u>

## Resources

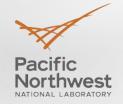

- Challenge specific
  - Problem Definition
  - Input Files and Format
  - Output Files and Format
  - Evaluation
  - Scoring
  - Leaderboard
- Background
  - Inspiration
  - Timeline
  - Prizes
  - About

- Stay in Touch
  - FAQs
  - Forum
  - News
  - Definitions

- General References
  - Getting Started
  - Available Solvers
  - Languages
  - Evaluation Platform Information
  - GitHub
  - How to
    - Register
    - Create a Team
    - Make a Submission
  - Rules

### Items in red: check website frequently for updates!

# **Initial Entrant Submission**

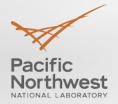

## Login

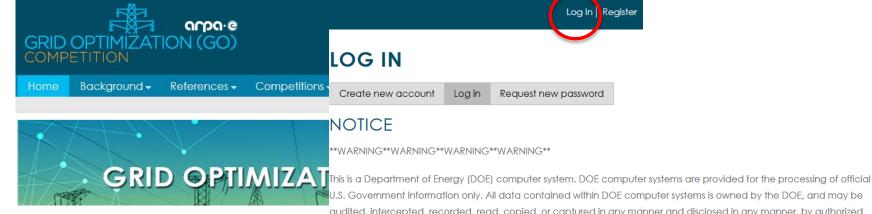

U.S. Government information only. All data contained within DOE computer systems is owned by the DOE, and may be audited, intercepted, recorded, read, copied, or captured in any manner and disclosed in any manner, by authorized personnel. THERE IS NO RIGHT OF PRIVACY IN THIS SYSTEM. System personnel may disclose any potential evidence of crime found on DOE computer systems to appropriate authorities. USE OF THIS SYSTEM BY ANY USER, AUTHORIZED OR UNAUTHORIZED, CONSTITUTES CONSENT TO THIS AUDITING, INTERCEPTION, RECORDING, READING, COPYING, CAPTURING, and DISCLOSURE OF COMPUTER ACTIVITY.

Log In Register

\*\*WARNING\*\*WARNING\*\*WARNING\*\*WARNING\*\*

#### Username or e-mail address \*

You may login with either your assigned username or your e-mail address.

#### Password \*

The password field is case sensitive.

# **Review Account Page**

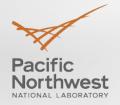

Home » Steve Elbert

### **STEVE ELBERT**

View Edit Subscriptions

#### ARPA-E REGISTRATION FORMS

#### INSTRUCTIONS:

Click the **Edit** box above and review your website My Account page for any missing required information before you proceed with any registration steps below.

#### YOUR AVAILABLE FORMS:

Team Member - Download and sign this form, and then make an electronic image (via scan or photograph) in PDF format. Send this form to your Team Leader.

#### Generate and Download Entrant Registration: PDF

Team Leader - download and sign this form, and then make an electronic image (via scan or photograph) in PDF format. Collect all of your team member's signed PDF forms. **Merge all member's forms into one single PDF file. This will be your Team Registration packet**. <u>Upload</u> it to the GO Competition website.

#### Generate and Download Team Registration (Team Lead Only): PDF

Team Leader - download, fill-in change team information, and sign this form if you are **making any changes to your** team's official registration after you have been approved by ARPA-E. Changes can be in team members, team name, anonymous or prize settings, etc. Once you have filled out the form appropriately, <u>upload</u> the Team Change Form PLUS an updated Team Registration packet to ARPA-E for change approval.

Generate and Download Team Change Form (Team Lead Only): PDF

#### YOU MUST RETURN YOUR SIGNED FORMS TO PARTICIPATE IN CHALLENGE 1:

<u>Upload</u> your signed and scanned forms. You may not make any submissions until the signed forms are received and approved by ARPA-E.

#### VIEW FORM STATUS:

You can view the status of your uploaded forms.

At this point you should have generated, signed, and uploaded all the proper forms and they have been approved by ARPA-E.

# **Edit Information if Necessary**

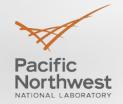

| - <u> - User Information</u>     | Account and Team Information                |
|----------------------------------|---------------------------------------------|
| Organization: PNNL               | Display name: GOComp                        |
| Position: staff                  | Status: Active                              |
| Address:                         | Created date: 2018 Mar 23 09:06:23 PDT      |
| Richland, WA 99352               | Last login: 2019 Feb 18 14:40:56 PST        |
| United States                    |                                             |
| Phone Number: +1                 | Team:                                       |
| Mobile Phone Number: +1          | GOComp                                      |
| Citizenship(s):                  |                                             |
| United States ALL CITIZENSNIPS M | ust be given on penalty of disqualification |
| Programming Languages: python    |                                             |

### Personal Submission Results

No personal submissions found at this time.

# Go to Competition/Sandbox https://fog-dev.pnl.gov/challenges/sandbox

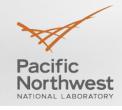

Home » Competitions » Sandbox

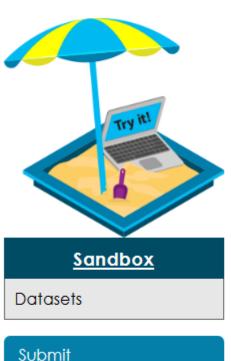

# SANDBOX

The Sandbox provides Entrants the opportunity to become familiar with the competition platform: formats for input and output files, algorithm submission, evaluation, and scoring. The links on this page provide information about the original Beta datasets that have been converted to Challenge 1 format and are accessible through the Sandbox submission. See <u>Challenge 1</u> for full descriptions of the formulation, file formats, evaluation and scoring.

Please be aware that the problem description, input and output formats, datasets, evaluation, and scoring change for each Challenge of the competition, generally becoming more difficult.

There are no prizes associated with use of the Sandbox; it is for testing purposes only.

## Click on the Submit button. If you don't see the blue Submit button, you have not been approved to submit!

# **Creating a Submission (Sandbox)**

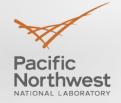

### **CREATE SUBMISSION**

| Submission Name                                                         |
|-------------------------------------------------------------------------|
| Example submission                                                      |
| Provide a simple name to help you distinguish between submissions.      |
| Submission Notes                                                        |
| submission no. 1                                                        |
|                                                                         |
| Please enter any notes you may have regarding this submission           |
| Repository Name *                                                       |
| FirstCase                                                               |
| Please enter the name of the repository you would like us to pull from. |
| Repository Branch                                                       |

master

#### Language

Python

What language is your executable? In other words, what is the extension of your my\*.\* in order to find the correct script?

Language version and other run-time parameters must be set with a submission.conf file in your

GitHub repository. See Languages for details.

#### Dataset

Challenge 1: IEEE 14 Bus (1 scenario)

Please select the data set to be evaluated against.

#### Submission Scored For: \*

Division 1 – Real-time (10-minute time limit) with Objective Function (Lowest Cost) Scoring

Division 2 – Offline (45-minute time limit) with Objective Function (Lowest Cost) Scoring

- Division 3 Real-time (10-minute time limit) with Performance Profile Scoring
- Division 4 Offline (45-minute time limit) with Performance Profile Scoring

Which division should this submission be scored against?

Sandbox submissions only use Division 1.

- Enter a submission name
- Enter any notes associated with this submission
- Enter your team's GitHub Repository name
- Enter your team's GitHub Repository branch (master is default)
- Select a language environment (CPP, Executable, GAMS, Java/Scala, Julia, MATLAB, Python)
- Select a dataset
  - Challenge 1: IEEE 14 Bus (1 scenario)
  - C1\_OD1\_RT\_N01\_s01
  - C1\_OD1\_RT\_N03\_s01
- Select scoring division
  - Only Division 1 for Sandbox
  - Click Blue Submit button

# Submission Results page (upon submission)

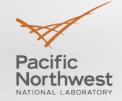

#### Home » 30-1550533563

Submission 30-1550533563 has been created.

### 30-1550533563

| Terminate this |  |
|----------------|--|
| submission     |  |

#### Submission Results Filesize

No results available at this time.

Team: GOComp Submission Name: Example submission Submission Notes: submission no. 1 - Technical Details Repository Name: FirstCase Repository Branch: master Dataset: Challenge 1: IEEE 14 Bus (1 scenario) Language: Python Competition: Sandbox

-Submission Information

Submitter: Steve Elbert

#### Submission Results Link

No results available at this time.

### Submission ID (30-1550532323) is used to track the submission

- The Red Terminate button does just that! (but not for T1, T2, Final)
- Submission Information box
- Technical Details box
  - Filesize box (no info until done)
- Results Link box: where to get results
- Results log
  - Select which division results to view
  - Sometimes there is a slight delay in communicating with the back end

#### **Submission Results**

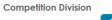

- Any - 🔹 Apply

Your submission has been sent for processing.

If this text does *not disappear on your next browser refresh*, then the Evaluation Platform is not responding and the GO Operations Team has been notified. Please try again later.

# Submission Results page (upon completion)

Home » 30-1550533563

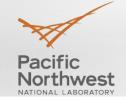

From bottom up; order variable 30-1550533563 Cloning—check correctness Submission Information Error if proper codes not found **Submission** Submitter: Steve Elbert **Results Filesize** Team: GOComp Evaluation start; complete Division 1 results file size: Submission Name: Example submission 2.1K Submission Notes: submission no. Scenario Score: 522,366.46 Technical Details Repository Name: FirstCase Good score is 14,677.02 Submission Repository Branch: master **Results Link** Dataset: Challenge 1: IEEE 14 Bus (1 scenario) Language: Python Network model score (same) Division 1 results Competition: Sandbox available here. Dataset score (same) (each) Scenario details link **Submission Results** Solution files **Competition Division** DetailedSolution.csv results Apply - Anv -Date/Time Status Status Notes **Results link** 2019 Feb 18 Score Details for division 1, scenario 1 of model Network\_S1\_IEEE14-1 (output1) at https://dtn2.pnl. 15:46:15 /arpacomp/v1/30-1550533563\_1\_output1.tar.gz. Archive filesize is 2.3K. Summary score.csv Network model score for division 1, Network S1 IEEE14-1: 522366.46 2019 Feb 18 Score 15:46:13 Messages.txt 2019 Feb 18 Scoring Division 1 dataset score : 522366.46 15:46:13 Output\* (each scenario) 2019 Feb 18 Score Scenario score for division 1, scenario 1 of model Network \$1 (EEE14-1 (output1) : 522366.46 15:46:12 Messages.log 2019 Feb 18 Run complete for division 1, model Network\_S1\_IEEE14-1, scenario 1 (output1). Evaluation 15:46:09 DetailedSolution.csv 2019 Feb 18 Executing network model Network\_S1\_IEEE14-1 scenario 1 (output 1) Evaluation 15:46:09 Log files 2019 Feb 18 Received Submission received. Waiting for compute node assignment. 15:46:04 Solution size.txt 2019 Feb 18 Clonina Attempting to clone aithub repository GOCompetition:FirstCase/master 15:46:04

Evaluation log (feasibility.err)

# **Results tar file contents**

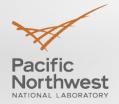

## Output1, Output2, …

## 30-1550533563\_SM1\_messages.txt

30-1550533563\_DIV1: Executing network model Network\_S1\_IEEE14-1 scenario 1 (output 1)30-1550533563\_DIV1: Run complete for division 1, model Network\_S1\_IEEE14-1, scenario 1 (output1).30-1550533563\_DIV1: Scenario score for division 1, scenario 1 of model Network\_S1\_IEEE14-1 (output1):30-1550533563\_DIV1: Network model score for division 1, Network\_S1\_IEEE14-1 :522366.4630-1550533563\_DIV1: Division 1 dataset score :522366.46

## 30-1550533563\_SM1\_Score.csv

FALSE

| Scenario                                        | Score C          | Objective   | Cost       | Penalty        | Max_Obj_Vic | Max_Nor    | _Obj_Viol |     |
|-------------------------------------------------|------------------|-------------|------------|----------------|-------------|------------|-----------|-----|
| Network_S1_IEEE14-1 Scenario 1 (output1)        | 522366.4628 5    | 22366.4628  | 150936.791 | 1 371429.6718  | 0.2091333   | '5         |           | 0   |
| Network model score for Network_S1_IEEE14-1     | 522366.4628      |             |            |                |             |            |           |     |
| Score for Dataset Challenge_1_IEEE14_1_Scenario | 522366.4628      |             |            |                |             |            |           |     |
| Infeasibility                                   | Missing/Bad Solu | ution Slack | Objective  | Evaluation Dur | ation (sec) | ode1 (sec) | Code2 (se | ec) |

126164621.2

FALSE

0.016803026 0.12890699 0.038966285

# **Tar/output1 contents**

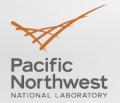

## 30-1550533563\_messages.log

Mon Feb 18 15:46:08 PST 2019 Evaluation Executing network model Network\_S1\_IEEE14-1 scenario 1 (output 1)

## 30-1550533563\_SM1\_Network\_S1\_IEEE14-1\_1\_DetailedSolution.csv

- feasibility.err (Evaluation log)
- MyPython1.log
- MyPython2.log
- solution\_size.txt
  - solution1.txt 535
  - solution2.txt 600

# Interpreting Results: DetailedSolution.csv

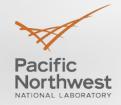

| ctg          | infeas | pen         | cost       | obj         | vmax-idx | vmax-val | vmin-idx | vmin-val | bmax-idx | bmax-val | bmin-idx | bmin-val |
|--------------|--------|-------------|------------|-------------|----------|----------|----------|----------|----------|----------|----------|----------|
|              | 0      | 195205.9857 | 150936.791 | 346142.7768 | 1        | 0        | 1        | 0        | 1        | 0        | 1        | 0        |
| LINE-6-12-BL | 0      | 176223.6861 | 0          | 522366.4628 | 1        | 0        | 1        | 0        | 1        | 0        | 1        | 0        |

| pbal-idx | pbal-val    | qbal-idx | qbal-val    | pgmax-id | pgmax-va | pgmin-id> | pgmin-val | qgmax-id | qgmax-va | qgmin-idx | qgmin-val |
|----------|-------------|----------|-------------|----------|----------|-----------|-----------|----------|----------|-----------|-----------|
| 3        | 0.193396284 | 6        | 0.020487062 | (3, '1') | 0        | (3, '1')  | 0         | (3, '1') | 0        | (3, '1')  | 0         |
| 6        | 0.194654075 | 2        | 0.056978264 |          | 0        |           | 0         | (3, '1') | 0        | (3, '1')  | 0         |

| qvg1-idx | qvg1-val | qvg2-idx | qvg2-val | lineomax-    | lineomax- | linedmax-    | linedmax- | xfmromax     | xfmromax | xfmrdmax     | xfmrdmax |
|----------|----------|----------|----------|--------------|-----------|--------------|-----------|--------------|----------|--------------|----------|
|          | 0        |          | 0        | (1, 5, 'BL') | 0.209133  | (1, 5, 'BL') | 0.201754  | (4, 9, 'BL') | 0        | (4, 9, 'BL') | 0        |
| (3, '1') | 0        | (3, '1') | 0        | (1, 5, 'BL') | 0.031053  | (1, 5, 'BL') | 0.030476  | (4, 9, 'BL') | 0        | (4, 9, 'BL') | 0        |

Column header definitions are defined on the Evaluation page <a href="https://gocompetition.energy.gov/challenges/challenge-1/evaluation">https://gocompetition.energy.gov/challenges/challenge-1/evaluation</a>

# **Evaluation Log**

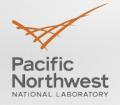

Attempting to open /export/submission-manager/data//Challenge\_1\_IEEE14\_1\_Scenario/Network\_S1\_IEEE14-1//inputfiles.ini Attempting to open /export/submission-manager/data//Challenge\_1\_IEEE14\_1\_Scenario/Network\_S1\_IEEE14-1//inputfiles.ini Attempting to open /export/submission-manager/data//Challenge\_1\_IEEE14\_1\_Scenario/Network\_S1\_IEEE14-1//inputfiles.ini Attempting to open /export/submission-manager/data//Challenge\_1\_IEEE14\_1\_Scenario/Network\_S1\_IEEE14-1//inputfiles.ini Scoring Method:1

Model:/export/submission-manager/data//Challenge\_1\_IEEE14\_1\_Scenario/Network\_S1\_IEEE14-1/ Scenario:/export/submission-manager/data//Challenge\_1\_IEEE14\_1\_Scenario/Network\_S1\_IEEE14-1//scenario\_1 Output:/export/submission-manager/submission-manager-tmp//GOCompetition/30-1550533563\_1//output1 RAW:/export/submission-manager/data//Challenge\_1\_IEEE14\_1\_Scenario/Network\_S1\_IEEE14-1//scenario\_1/case.raw ROP:/export/submission-manager/data//Challenge\_1\_IEEE14\_1\_Scenario/Network\_S1\_IEEE14-1//scenario\_1/case.rop CON:/export/submission-manager/data//Challenge\_1\_IEEE14\_1\_Scenario/Network\_S1\_IEEE14-1//scenario\_1/case.con INL:/export/submission-manager/data//Challenge\_1\_IEEE14\_1\_Scenario/Network\_S1\_IEEE14-1//scenario\_1/case.inl

buses: 14 loads: 11 fixed\_shunts: 1 generators: 5 nontransformer\_branches: 17 transformers: 3 areas: 1 switched\_shunts: 0 generator inl records: 5 generator dispatch records: 5 active power dispatch records: 5 piecewise linear cost functions: 5 contingencies: 1

read data time: 0

set data scalars: 0.000000 set data bus params: 0.000035 set data load params: 0.000538 set data fxsh params: 0.000304 num gen in service: 5, out of service: 0 set data gen params: 0.000293 set data line params: 0.000569 set data xfmr params: 0.000470 set data swsh params: 0.000199 set data gen cost params: 0.000135 set data ctg params: 0.000026 set data time: 0.002618 sol1 read time: 0.003186 set sol1 time: 0.000482 eval cost time: 0.000046 eval line pow time: 0.000050 eval xfmr pow time: 0.000070 eval bus pow balance time: 0.000095 compute detail time: 0.000039 eval penalty time: 0.000113 eval base time: 0.000506 total base case time: 0.006910

|                                                                                                    | 14-1//SCENANO_1/Case.nn                                                                                                    |
|----------------------------------------------------------------------------------------------------|----------------------------------------------------------------------------------------------------|
| ctg eval log                                                                                                    |                                                                                                    |
| ctg done ctg to go t elapsed                                                                                                    | t per ctg t to go                                                                                                    |
| 0 1 1.50e-05                                                                                                    | na na                                                                                                    |
| eval ctg time: 0<br>eval total time: 0<br>obj: 522366.462823<br>cost: 150936.791022<br>penalty: 371429.671801<br>max_obj_viol: 0.209133<br>max_nonobj_viol: 0.000000<br>infeas: 0 | obj < slack_objective and infeas == 0<br>Slack<br>Objective:126164621.202038<br>Solutions generated:True<br>Objective:522366.462823<br>Cost:150936.791022<br>Penalty:371429.671801<br>Infeasibility:0<br>Max Obj Violation:0.209133<br>Max non-Obj<br>Violation:0.000000 |
|                                                                                                    | Eval runtime:0.016803                                                                                                    |
|                                                                                                    |                                                                                                    |

Code 1 runtime: 0.128907

Score:522366.462823

Code 2 runtime: 0.038966285

#### February 21, 2019 19

#### **Team Submission Results**

| Date/Time               | Submission                                                         | Source  | <u>Repository</u> | <u>Language</u> | <u>Dataset</u>                           | Status | Division | Score     |
|-------------------------|--------------------------------------------------------------------|---------|-------------------|-----------------|------------------------------------------|--------|----------|-----------|
| 2019 Feb 18<br>15:46:03 | Example submission<br>( <u>30-1550533563</u> )<br>submission no. 1 | Sandbox | FirstCase         | Python          | Challenge 1: IEEE 14<br>Bus (1 scenario) | Score  | 1        | 522366.46 |

## View Edit

GOCOMP

CHALLENGE SUBMISSIONS

<u>Request</u> access to Challenge 1 submissions after demonstrating successful Sandbox submission.

GitHub Information

Team GitHub Username: GOCompetition

SSH Key:

ssh-rsa AAAAB3NzaC1yc2EAAAADAQABAAABAQ...

Lists all submissions by all team members

Copy SSH Information

| - Team Information                     |  |
|----------------------------------------|--|
| Team Leader: Steve Elbert              |  |
| Team Members:                          |  |
| Steve Elbert                           |  |
| Created date: Mon, 03/26/2018 - 11:35  |  |
| Last modified: Wed, 11/21/2018 - 16:00 |  |

Ask for C1 submission access

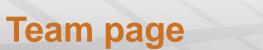

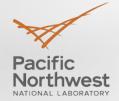

## **Challenge 1 Submission**

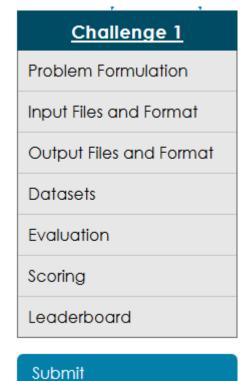

- Complete a successful Sandbox run
  - Generate valid solution files
- Request link on Team page
- Access to Challenge 1 submissions
   Submit button visible
- Develop algorithm on Sandbox version of OD1 datasets
  - C1\_OD1\_RT\_N01\_s01 = Network\_01 scenario 1
  - C1\_OD1\_RT\_N03\_s01 = Network\_03 scenario 1
- Unless code exploits Div 3, 4, only use Div 1,2 for development
- Trial 1, 2 and Final all 4 Divisions run
- Only ONE submission for T1, T2, Final

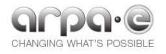

# **Questions?**

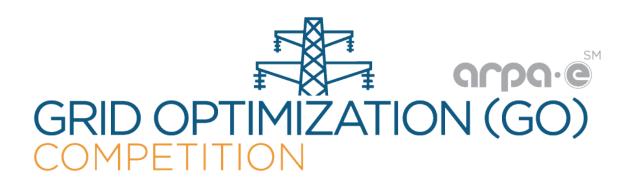

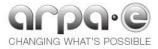